## 简易版操作手册

## 这个简单的使用指导并不能替代操作手册!

在使用 Systec VB 系列高压灭菌器前,请务必仔细阅读操作手册并理解其内容。 尤其是操作手册中的注意事项!

# 1.控制组件

概览

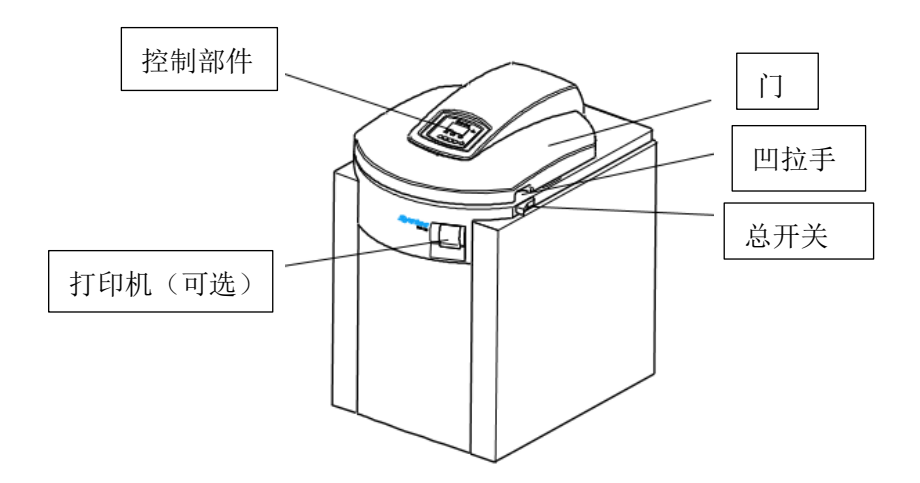

控制部件

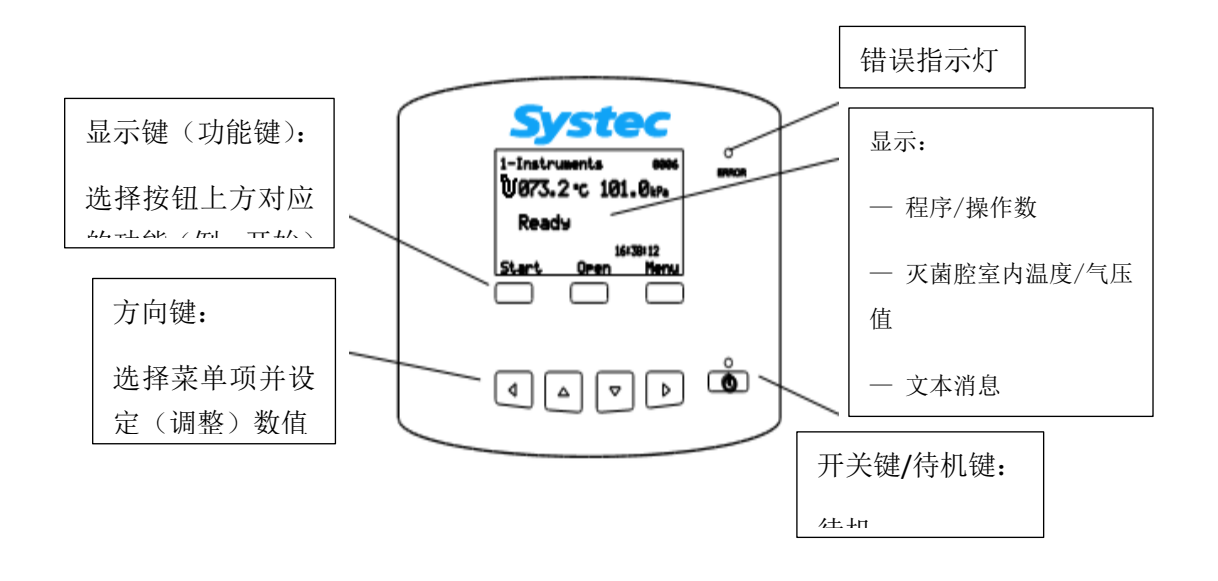

# 2. 高压灭菌器程序&参数设置(出厂设置, 中操作手册)

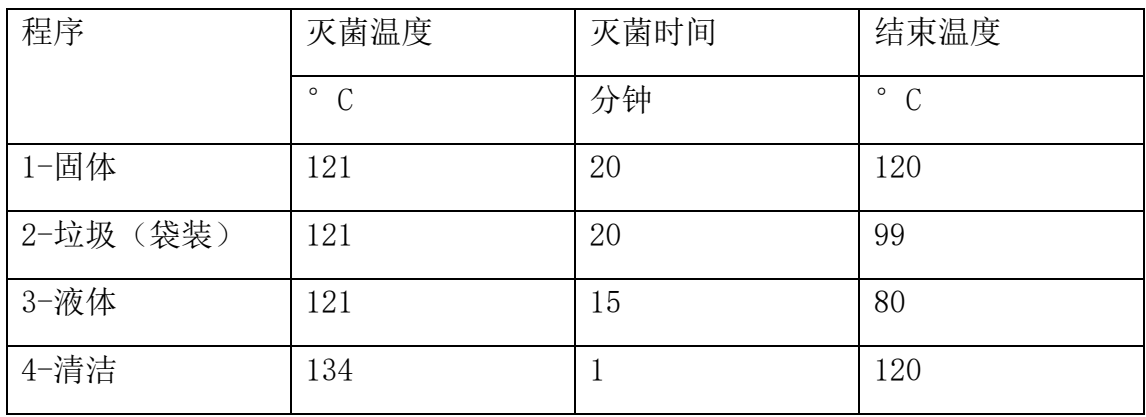

## 3.操作

( 4 参考操作手册第 4 章)

## 开门

- ⚫ 根据要求接通高压灭菌器的电源。
- ⚫ 点击"打开"按钮开门。
- ⚫ 将门打开至最大。

## 装载

- ⚫ 将需灭菌物体装入高压灭菌器。
- ⚫ 放置温度传感器。

## 针对液体程序:

将温度传感器放入参考瓶中。

#### 针对固体程序:

将温度传感器放到盖上的支架上面就可以。

关门

⚫ 关门时确认门已接触到密封圈直至门锁上。 在屏幕上可以看到"准备就绪"的字样。

## 选择并开始某个程序

⚫ 使用方向键选定程序。

#### 检查已选程序是否适合被灭菌物体!

若选择的操作程序与被灭菌物体性质不吻合,有可能会发生危险!

⚫ 点击开始按钮并根据提示输入访问代码。

#### 高压灭菌

高压灭菌程序将自动运行。

#### 程序结束时

您将听到设备提示音,并在屏幕上看到"程序结束"的字样。

- ⚫ 点击"打开"按钮来打开舱门。
- ⚫ 此时可以遵照操作规范取出被灭菌物体。

#### 遵守操作规范

在移动高温被灭菌物体时小心烫伤!

#### 中止程序

- 点击"结束"按钮,屏幕上显示"手动中止"的字样。
- ⚫ 点击"退出"按钮并输入访问代码退出程序。

#### 程序错误

当错误指示灯亮起时,触摸屏上会显示相应的错误信息。(B 参考操作手册第8 章)

- ⚫ 找出错误原因并移除该错误。
- ⚫ 点击"退出"按钮并输入访问代码退出程序。

# 4.打印机(可选)

在预设程序开始运行后,打印机将会自动记录下操作过程中产生的:

— 温度值

— 压力值。

每一行数据都将以操作过程中的不同阶段的英文大写字母缩写表示:

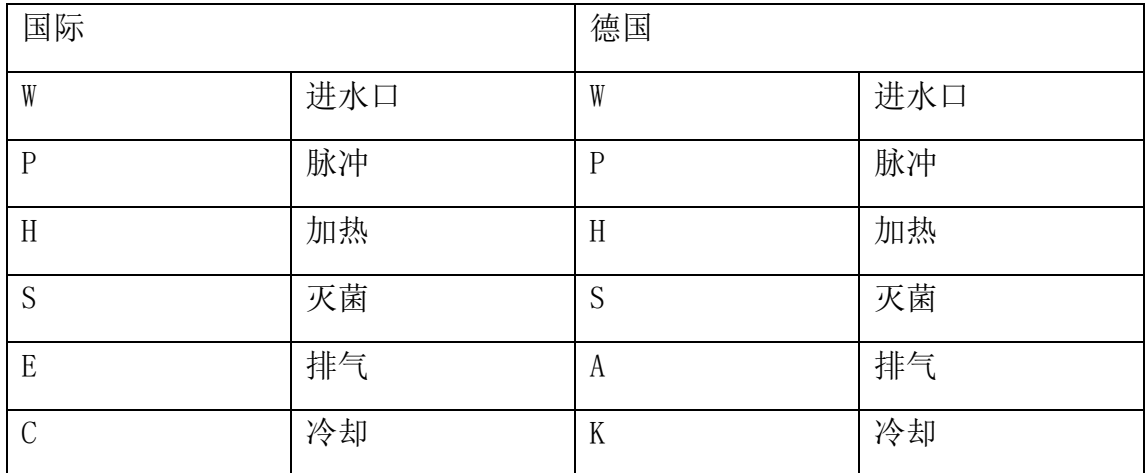

一般在页眉和页脚处会给出所有的参数数据。

## 替换打印纸卷

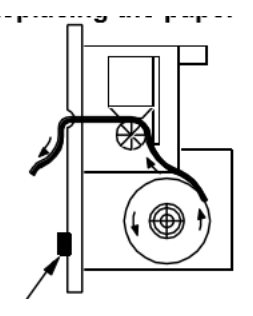

### 纸卷传递盒开关

1= 按下图示箭头所指的按钮打开盖子并从主轴处取下空的卷芯。

2= 将新纸卷的最前端送入打印机。按下"送纸"按钮直至纸被卷入约 30 毫米。

3= 将新的纸卷放入固定槽内。

4= 合上打印机并通过纸槽抽出部分纸张。

## 技术支持

Systec GmbH Labortechnik

Konrad-Adenauer-Straße 15

D-35440 Linden

电话:+49 (0)6403 67070-0

传真:+49(0)6403 67070-222

邮箱:info@Systec-Lab.de

网址:http://www.Systec-Lab.de